# $(DE)$

#### Kurzanleitung **IAN 338054\_2001 / SIRD 14 E1**

Dieses Informationsblatt ist fester Bestandteil der Bedienungsanleitung. Bewahren Sie es zusammen mit der Bedienungsanleitung gut auf. Händigen Sie alle Unterlagen bei Weitergabe des Produkts an Dritte mit aus. Lesen Sie vor der Verwendung die Bedienungsanleitung und beachten Sie insbesondere die darin enthaltenen Sicherheitshinweise.

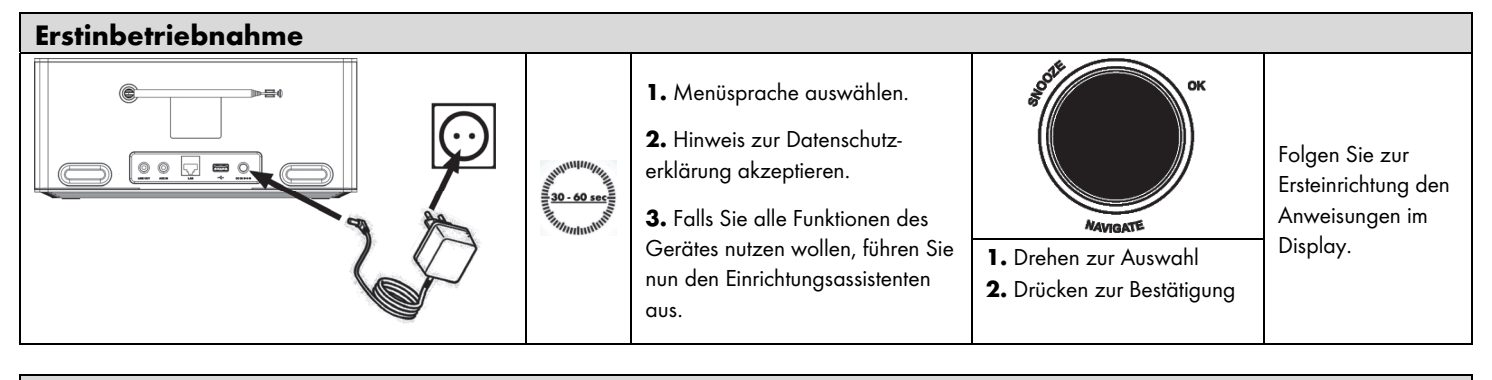

#### Netzwerkverbindung herstellen

Option 1: Kabel (Verbindung herstellen über Netzwerkkabel)

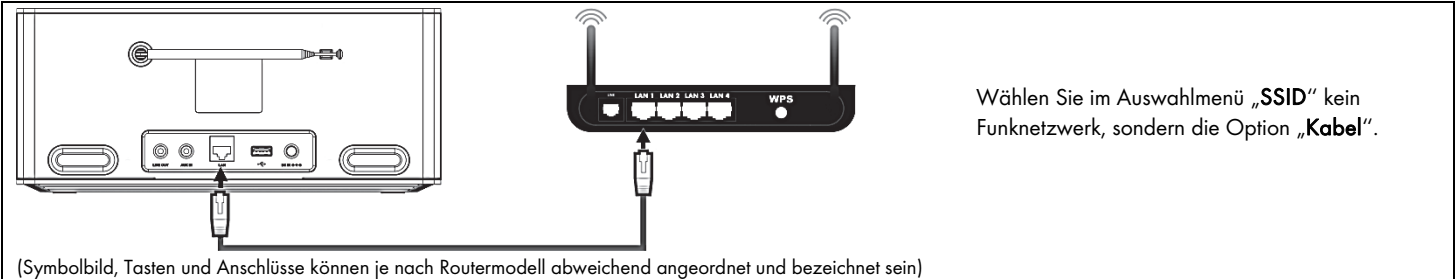

Option 2: WLAN > Taste drücken (WPS Aufbau über Tastendruck)

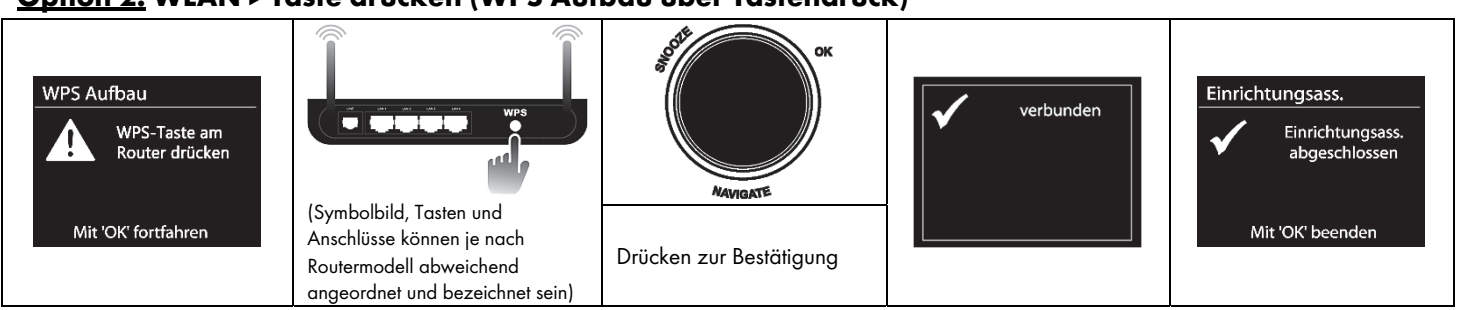

Hinweis: Ihr Router muss diese WPS-Funktion unterstützen. Der Verbindungsaufbau kann bis zu 3 Minuten dauern!

#### Option 3: WLAN > PIN (WPS Aufbau über PIN-Eingabe)

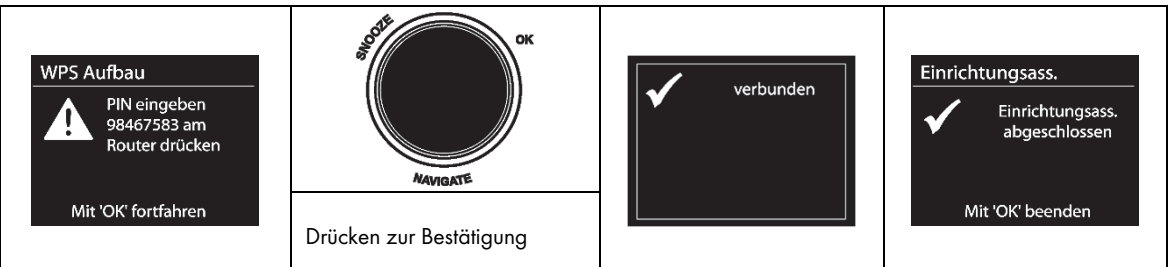

Hinweis: Ihr Router muss diese WPS-Funktion unterstützen. Geben Sie die vom Internetradio generierte PIN über die Benutzeroberfläche Ihres Routers ein und wählen Sie anschließend am Internetradio "OK", um fortzufahren. Der Verbindungsaufbau kann bis zu 3 Minuten dauern! Beachten Sie die Dokumentation Ihres Routers.

#### Option 4: WLAN > WPS überspringen (WLAN-Aufbau mit Eingabe eines Netzwerkschlüssels)

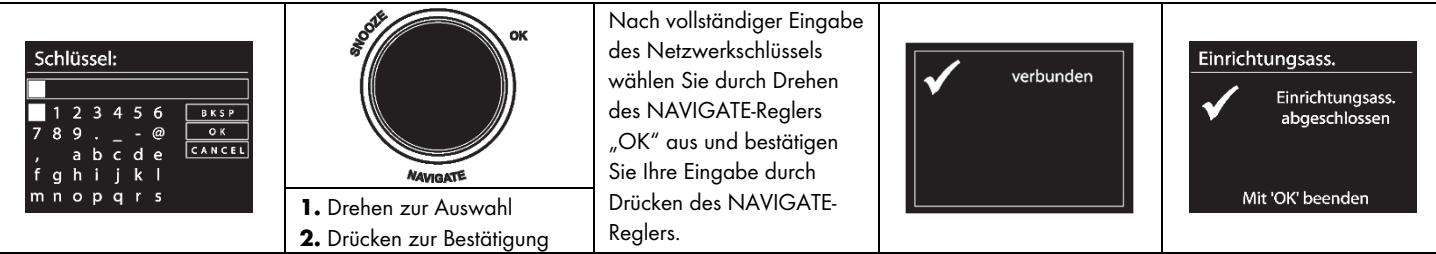

Hinweis: Der Verbindungsaufbau kann bis zu 3 Minuten dauern! Ihr Netzwerkschlüssel kann im Normalfall auf Ihrem Router gefunden werden, insofern dieser noch nicht von Ihnen geändert wurde.

#### $FR$ Guide de mise en route rapide **IAN 338054\_2001** / SIRD 14 E1

Veuillez également lire et respecter les instructions d'utilisation et les consignes de sécurité incluses. Conservez ce Guide de mise en route rapide dans un endroit sûr. Si vous cédez la radio Internet à quelqu'un d'autre, veillez à lui remettre également tous les documents importants qui l'accompagnent. Ils font partie du produit.

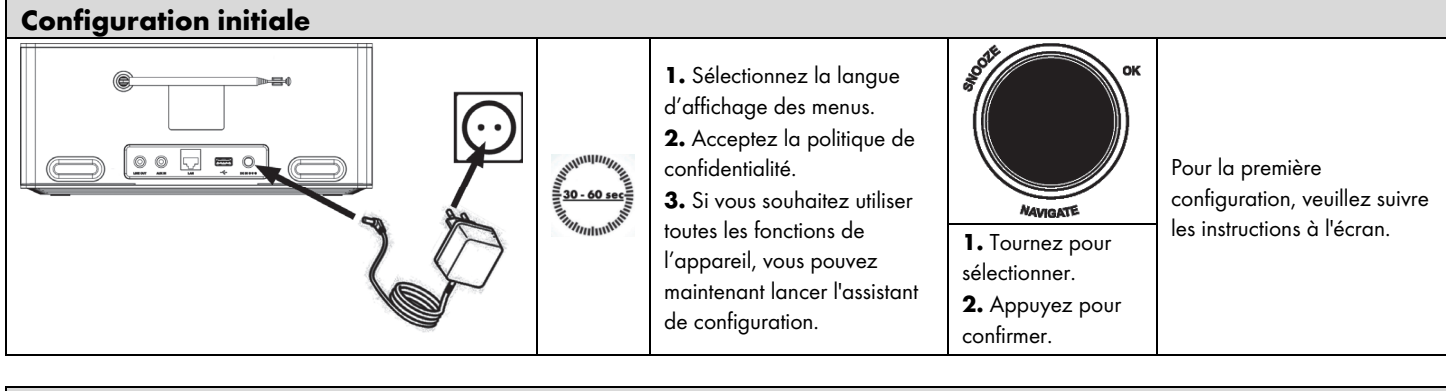

#### Étabalissement d'une connexion au réseau

#### Option 1 : Câblé (établissement de la connexion par le biais d'un câble réseau)

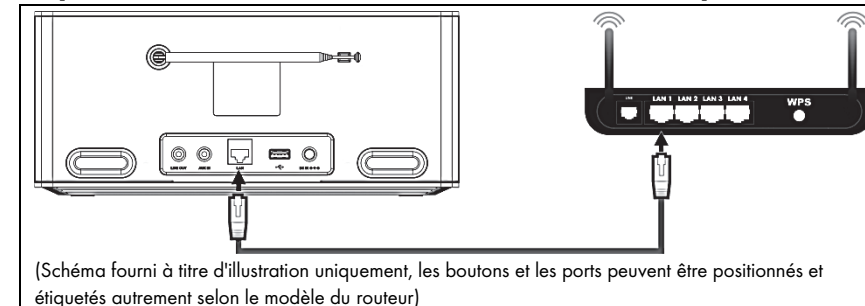

Ne sélectionnez pas de réseau Wifi pour l'option « SSID ». Veuillez opter à la place pour « Câblé ».

#### Option 2 : WLAN > Touche d'installation (établissement de la connexion WPS par le biais d'une touche)

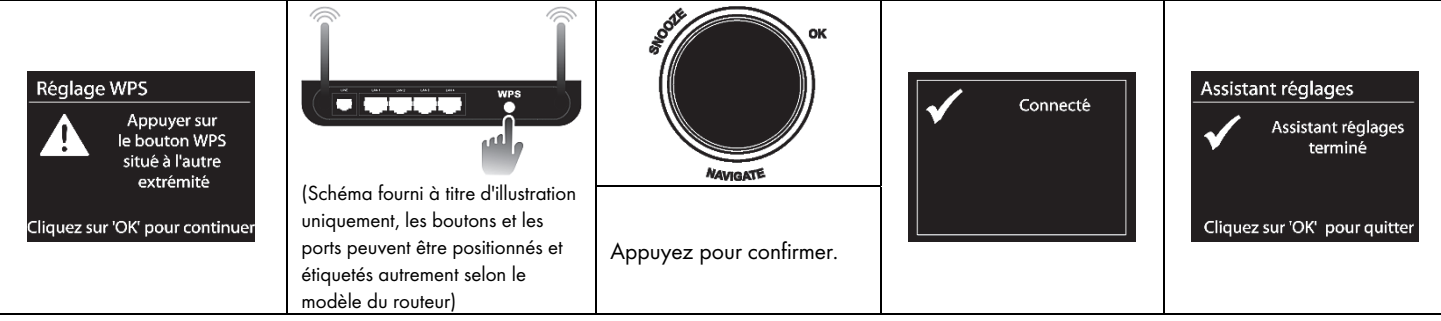

Remarque : Votre routeur doit prendre en charge la fonction WPS. L'établissement de la connexion peut prendre jusqu'à 3 minutes.

## Option 3 : WLAN > Code PIN (établissement de la connexion WPS par saisie du code PIN)

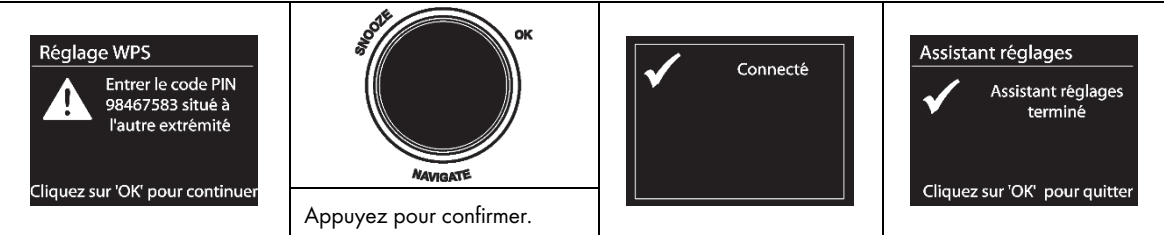

Remarque : Votre routeur doit prendre en charge la fonction WPS. Renseignez le code PIN généré par votre radio Internet dans l'interface utilisateur du routeur puis sélectionnez « OK » sur la radio Internet pour continuer. L'établissement de la connexion peut prendre jusqu'à 3 minutes. Consultez la documentation de votre routeur.

#### Option 4 : WLAN > Sauter le WPS (établissement de la connexion WLAN par saisie d'une clé réseau)

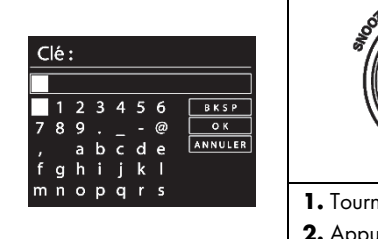

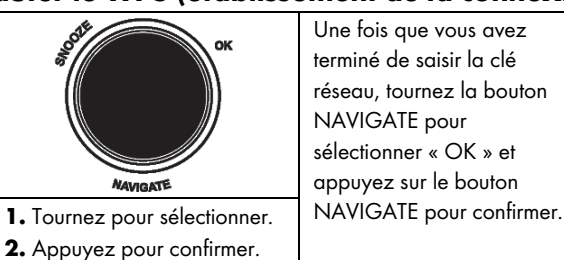

Une fois que vous avez terminé de saisir la clé réseau, tournez la bouton NAVIGATE pour sélectionner « OK » et appuyez sur le bouton

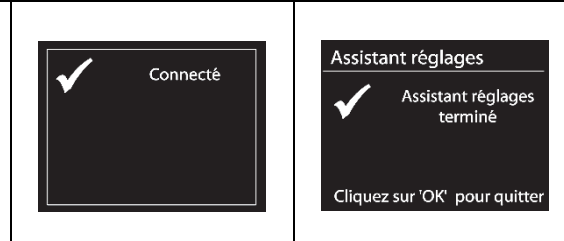

Remarque : L'établissement de la connexion peut prendre jusqu'à 3 minutes. Si vous ne l'avez pas encore changée, vous trouverez la clé d'accès au réseau sur votre routeur.

# **IT**

#### Guida rapida 14 E1 12 Control of the UAN 338054\_2001 / SIRD 14 E1

Leggere attentamente e seguire le accluse istruzioni operative e di sicurezza. Conservare questa Guida Rapida in un luogo sicuro. In caso di cessione o vendita del dispositivo, accertarsi di consegnare con esso tutta la documentazione relativa. Il manuale è parte integrante del prodotto.

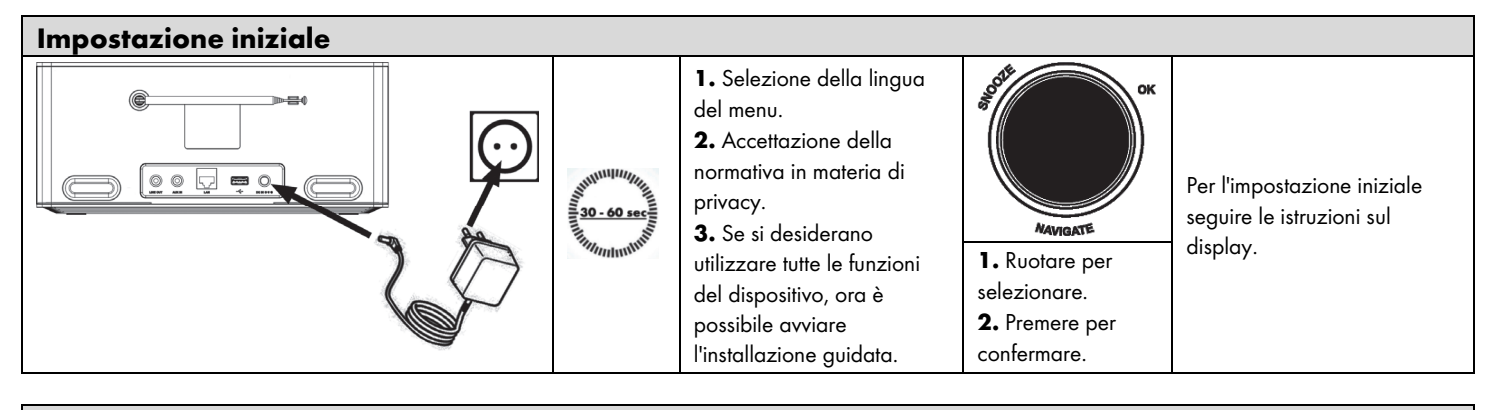

#### Stabilire una connessione con la rete

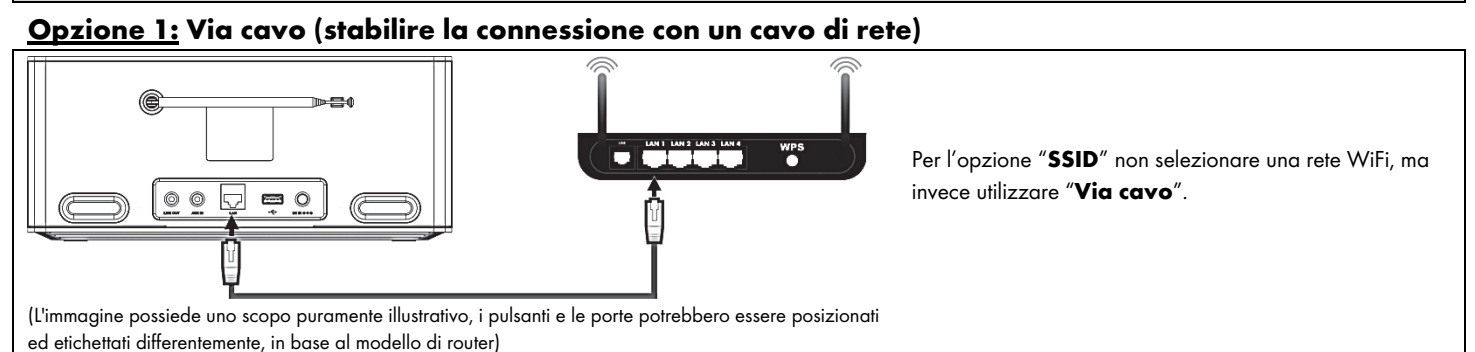

#### Opzione 2: WLAN > Pulsante (stabilire la connessione WPS con il pulsante)

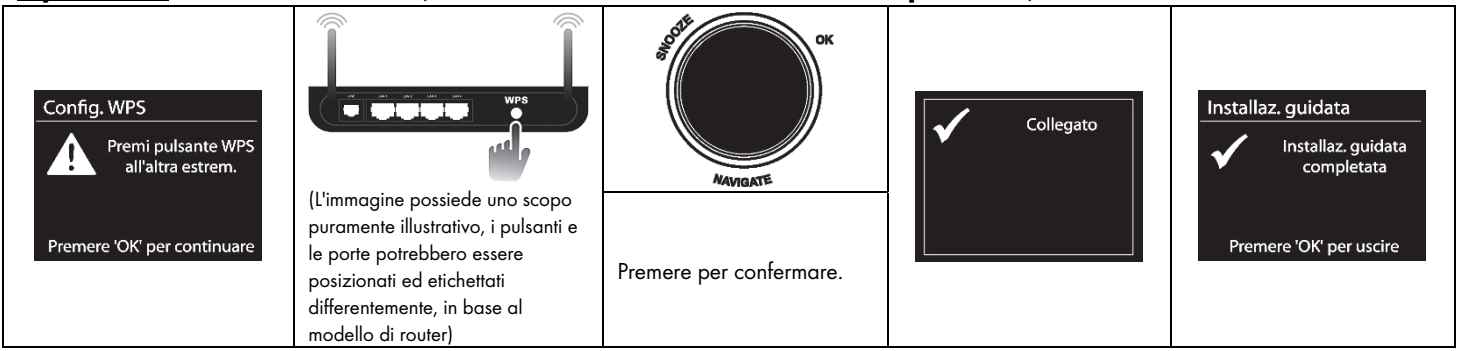

Nota: Il router deve supportare la funzione WPS. Possono essere necessari al massimo 3 min per stabilire la connessione.

## Opzione 3: WLAN > PIN (stabilire la connessione WPS inserendo il PIN)

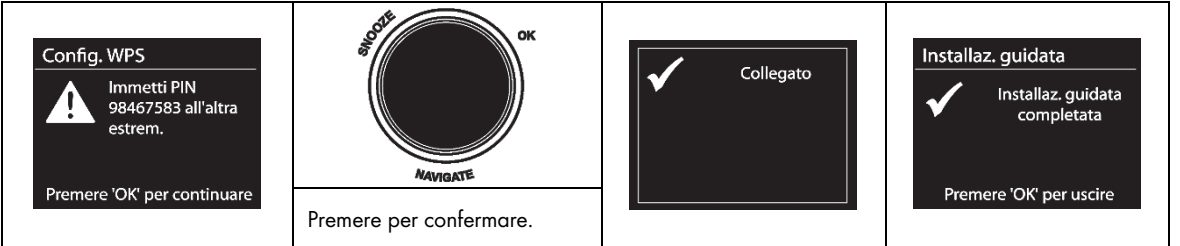

Nota: Il router deve supportare la funzione WPS. Inserire il PIN generato dalla Radio Internet nell'interfaccia utente del router e selezionare "OK" sulla Radio Internet per continuare. Possono essere necessari al massimo 3 min per stabilire la connessione. Consultare la documentazione del router.

#### Opzione 4: WLAN > Salta WPS (stabilire una connessione WLAN inserendo una chiave di rete)

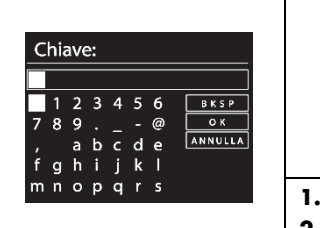

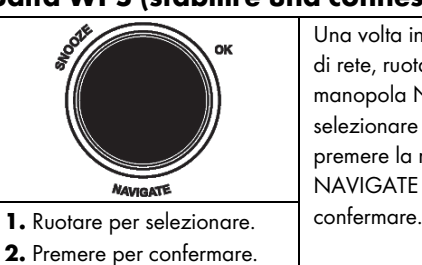

Una volta inserita la chiave di rete, ruotare la manopola NAVIGATE per selezionare "OK" e premere la manopola NAVIGATE per

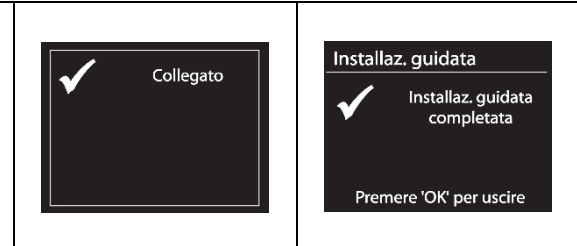

Nota: Possono essere necessari al massimo 3 min per stabilire la connessione. Se non è stata cambiata, la chiave d'accesso di rete si trova sul router.